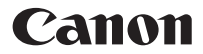

## **F-605G**

Bilimsel Hesap Makinesi

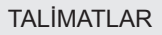

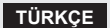

# **İÇİNDEKİLER**

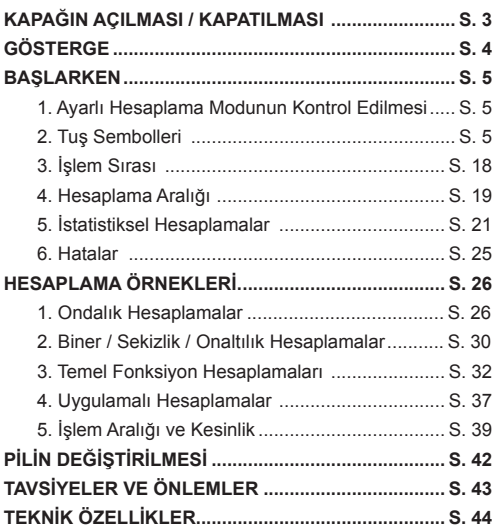

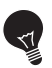

## **ÖNEMLİ: KULLANMADAN ÖNCE OKUYUNUZ**

Lütfen aşağıdaki talimatları ve güvenlik uyarılarını, Bilimsel Hesap Makinesini kullanmadan önce okuyunuz. Bu kılavuzu daha sonra başvurabilmek için saklayınız.

## **KAPAĞIN AÇILMASI / KAPATILMASI**

Kapağı resimlerde gösterildiği gibi kaydırarak açıp kapatabilirsiniz.

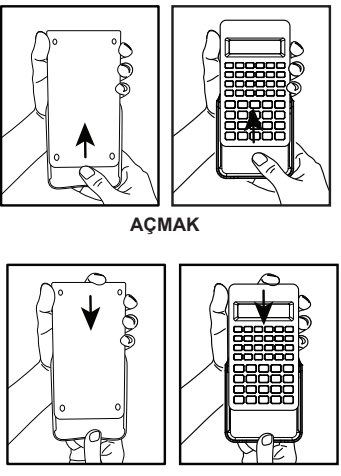

**KAPATMAK**

## **GÖSTERGE**

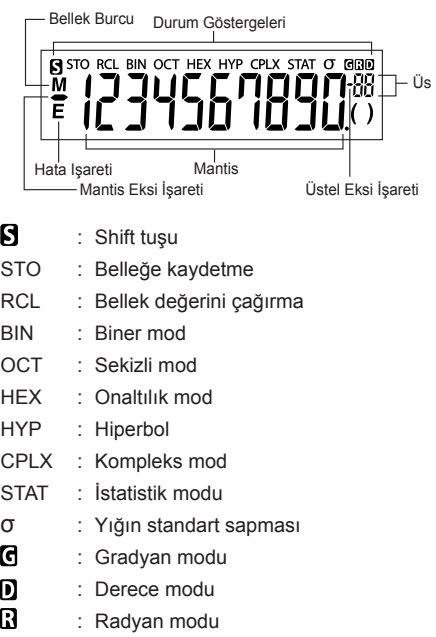

**Not:** Olası hatalar için, sayfa 25'te "Hata" bölümüne bkz. **Örnekler:**

```
Kesir (örn. 1\frac{2}{5}):
               ພບ້ຽ
Onaltılık sayılar A ~ F:<br>
DL F _ IF F<br>
FIDL DL F
```
## **BAŞLARKEN**

## **1. Ayarlı Hesaplama Modunun Kontrol Edilmesi**

Hesaplama işlemi başlatmadan önce ayarlı hesaplama modunu gösteren durum işaretlerini (DEG, BIN, STAT ve CPLX), ekran format ayarlarını (kayan virgül modu) kontrol ediniz

**Dikkat!** Sorunla karşılaştığınız takdirde, hesap makinesini sıfırlamak için  $F = + \frac{RESET}{T}$ tuşlarına basınız.

## **2. Tuş sembolleri**

## Örnek (**sin**):

- $\sin$  Bir tuşun üzerinde yazılı bir fonksiyonu kullanmak için, ilgili tuşa basınız.
- $\sum_{n=1}^{\sin^{-1}}$ Bir tuşun üstünde yazılı bir fonksiyonu kullanmak için, ondalık moddayken sura tuşuna basınız.
- <sup>D</sup> "D" tuşu gri renktedir.
	- Bir tuşun üstünde gri renkte yazılı bir fonksiyonu kullanmak için, onaltılık moddayken **FELL** tuşuna basınız.

#### **Not:**

Mavi tuşlar sadece İstatistik modda aktif olur. İstatistik modunda ("STAT" ibaresi yanar), şu şekilde işlev gösterirler.

## $Örnek$   $(\overline{\bigcap})$ :

- $\overline{B}$  Basılıyken veri örneklerinin sayısının hesaplanması.
- 2. fonksiyon tuşu: " $\Sigma x$ " tuşuna basıldıktan hemen sonra bu tuşa basılırsa, " [अल] " verilerinin toplamı hesaplanır.

## **Güç AÇMA/KAPAMA**

## **İlk Kullanımda:**

- 1. Pil izolasyon şeridini çektiğinizde pil dolmaya başlar ve hesap makinesi çalıştırılabilir.
- 2. Hesap makinesini sıfırlamak için  $\overline{r}$  +  $\overline{r}$ düğmelerine basınız.

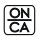

**Güç AÇMA/Silme tuşu:** Hesap makinesini çalıştırır. Güç açıldıktan sonra, kayıt bellekleri hariç tüm bellekler silinmiş olur.

**Güç KAPAMA tuşu:** Hesap makinesini kapatır

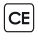

**Temizle Giriş tuşu:** Basılmadan önce girilen verileri siler.

- $\sqrt{\frac{\text{SHIF}}{\sum}} + \frac{\text{P} \cdot \text{RESET}}{\sum}$ **Sıfırlama tuşu:** Bu tuşlara basıldığında hesap makinesi sıfırlanır. Bellek silinir ve hesaplama modu yeniden Ondalık Hesaplamaya ayarlanır (kayan virgüllü).
	- **Otomatik Kapama fonksiyonu** Hesap makinesi 7 dakika kadar kullanılmadığında, otomatik olarak kapanacaktır.

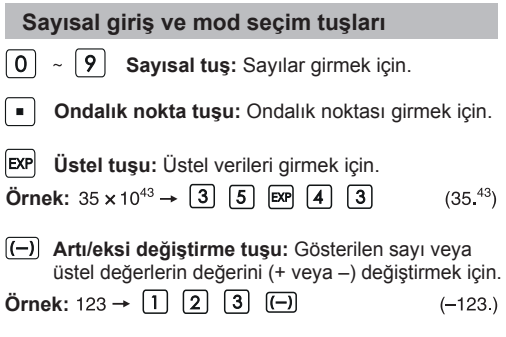

**Geri tuşu:** Son girilen sayıyı siler ve kalan rakamları bir basamak sağa kaydırır.

**Örnek**

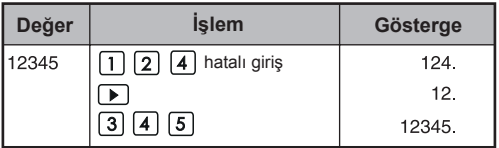

**Shift tuşu:** Tuşların üstünde gösterilen ikincil fonksiyonları uygulamak için.

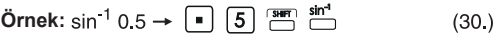

## **MOD Seçimi**

Hesaplama modunu belirlemek için:

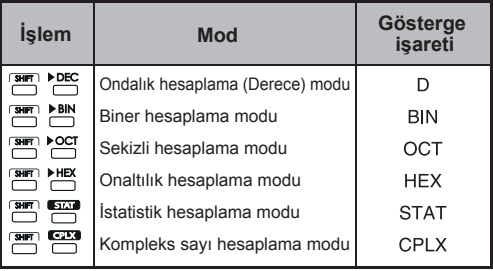

## **Gösterge Mod Tuşlar**

- Üstel mühendislik modu
- **4ENG** Üstel mühendislik modundan önceki moda geri döner.
- Kayan virgül modu ile Bilimsel üstel mod  $F \rightarrow S$ arasında değişir.ı

## **Örnek:**

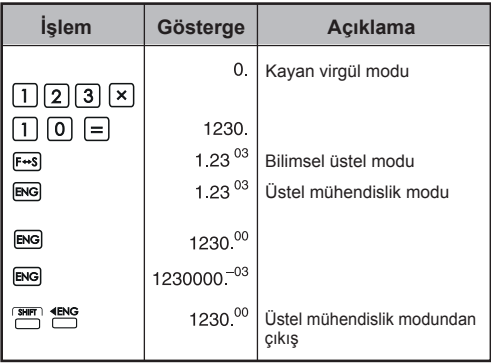

## **Gösterge aralığı**

Kayan virgül modu  $10^{10} \le |x| < 10^{100}$  $10^{-99} \le |x| < 10^{-9}$  $x = 0$  veya  $10^{-9} \le |x| < 10^{10}$ 

Üstel gösterge için Üstel gösterge için Düz gösterge için

- Bilimsel üstel mod<br> $x = 0$ , v 10<sup>-99</sup>  $\le |x| < 10^{100}$
- Üstel mühendislik modu<br> $x = 0$ , y 10<sup>-99</sup>  $\le |x| < 10^{100}$ Üs: 3 ve katları

#### **Ondalık noktası seçme tuşu**

FIX Ondalık hesaplama sonuçlarında virgülden sonra görüntülenecek ondalık basamak sayısını belirlemek için.  $\overbrace{ }$  tuşlarından sonra  $\overline{0}$   $\sim$   $\overline{9}$  tuşlarına basarak, ondalık basamak sayısını belirleyin.

**Dikkat!** Ondalık basamak sayısını sıfırlamak için önce  $\boxed{\phantom{a}}^{\text{SHIF}}$ , sonra $\boxed{\phantom{a}}$ basınız.

**Örnek:**

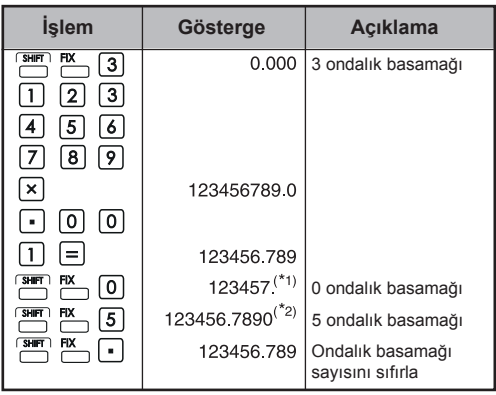

- \*1 Gösterilen değer, belirlenmiş olan aralık içinde yuvarlanarak gösterilir, ancak işlem belleğinde gerçek hesaplama sonucu saklanır.
- \*2 Sayı sola bitişik halde gösterilir. Örnekte 5 ondalık basamağı ayarlanmış, ama sadece 10 anlamlı rakam gösterilir. 5. ondalık basamağı gösterilmez.

#### **Derece / Radyan / Gradyan mod tuşu**

Açı birimlerinin değiştirilmesi için.

**Açı birimi dönüşüm modu:** Açısal değerleri farklı birimlere dönüştürmek için.<br>(DEG → RAD → GRAD)

Birimlerin ilişkisi:  $200^{\text{GRAD}} = 180^{\circ} = \pi^{\text{RAD}}$  $\bullet$ 

**Örnek (derece modunda):**

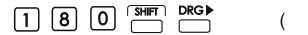

3.141592654 $\overline{B}$ 

**Temel hesaplama tuşları**

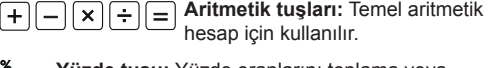

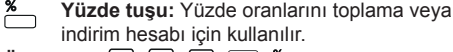

**Örnek:**  $\Box$   $\Box$   $\Box$   $\Box$   $\Box$   $\Box$  $(1.23)$ 

## **parantez aç, kapa tuşları**

#### **Örnek:**

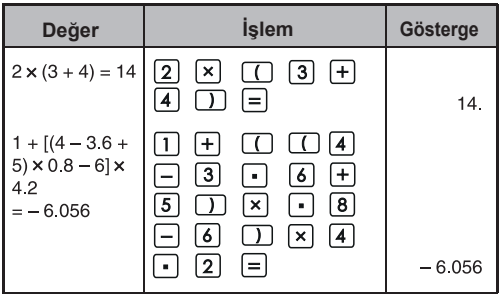

• Bir işlemde 15 kadar açık parantez kullanılabilir.

$$
\begin{array}{ll}\n\textbf{Ornek:} & 5 \times \underbrace{((\ldots ((4+2) \times 3) + 8 \ldots)}_{15 \text{ kadar parantez}}\n\end{array}
$$

- $\cdot$   $\lceil \cdot \rceil$  ve  $\lceil \cdot \rceil$  daima birlikte kullanılır. Bir işlemde açılan bir parantez kapatılmazsa, istenen sonuç elde edilemez.
- $\Box$  tuşu sadece doğrudan bir hesaplama işlemi girildikten sonra geçerli olur.
- **[1]** aktif olduğunda, "0" görüntülenir. Parantez i saretleri ( ) göstergede belirir.

### **Kesirli hesaplama tuşları**

 $ab<sub>c</sub>$ **Kesir tuşu:** Tamsayılı veya basit kesirler girmek için bu tuşu kullanınız.

- $\frac{d}{e}$ : d (pay)  $\rightarrow$   $\overline{a\%}$   $\rightarrow$  c (payda).
- $a \frac{b}{c}$ : a (tamsayı)  $\rightarrow$   $\boxed{a\%}$   $\rightarrow$  b (pay)  $\rightarrow \boxed{a\%}$  $\rightarrow$  C (payda)
- $\blacksquare$   $\frac{2}{3}$  kesiri, "2 J 3" şeklinde, 1 $\frac{2}{5}$  kesiri ise, "1 J 2 J 5" şeklinde gösterilir.

### **Örnek:**

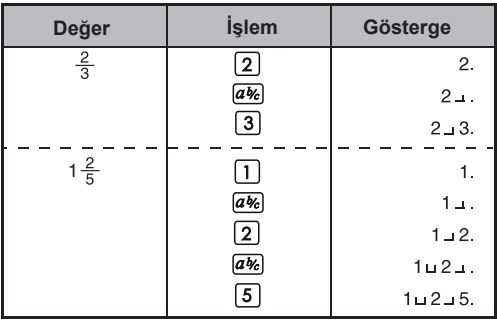

#### **Dikkat!**

- Kesirli hesaplama sonuçları, kesirli bir değerin toplam basamakları (tam sayı + pay + payda + kesir çizgisi) 10'dan fazla olursa, otomatik olarak ondalık halinde gösterilecektir.
- $\cdot$   $\overline{abc}$  tuşu ile kesirli hesaplama sonuçları ondalık yazım şekline ve geriye döndürür.

**Örnek:**  $1\frac{2}{3} + 4\frac{5}{6}$  işleminin hesaplanması ve ondalık yazım şekline dönüştürülmesi.

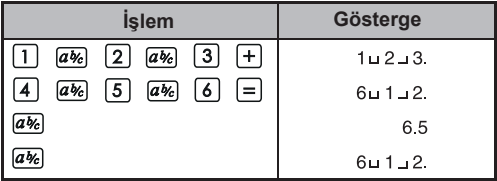

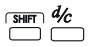

**Tamsayılı/basit kesir dönüştürme tuşu:** Tamsayılı kesirleri basit kesirleri ve geriye dönüştürür. Her basıldığında bir yazım şeklinden diğerine döner.

Örnek:  $\frac{10}{3}$  girip tamsayılı kesire dönüştürünüz.

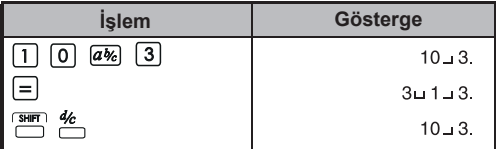

## **Bellek tuşları**

**Bğımsız belek** Bağımsız belleğe kaydedilen veriler, hesap makinesi kapansa da silinmez.

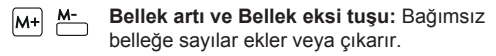

 $M_{\rm R}$ **Bellek çağrı tuşu:** Bağımsız belleğe kayıtlı değeri göstergeye çağırır.

**Belleğe göstergedeki değeri kaydetme**   $x + M$  **tuşu:** Göstergede gösterilen değeri bağımsız belleğe kayıtlı değerin yerine kaydeder.

**Bellek değişkenleri:** Belirli bir değer veya hesaplama sonucunu bir değişkene atayabilirsiniz. • 6 adet bellek değişkeni (A, B, C, D, E ve F) altında veriler, sonuçlar veya özel değerleri kaydedebilirsiniz.

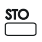

(RCI

**Değerleri kaydet tuşu:** Değişkeni belleğe kaydetmek için.

**Değerleri çağrı tuşu:** Bellek değişkenini göstergeye çağırmak için.

**Örnek: Bağımsız belleğin kullanılması:**

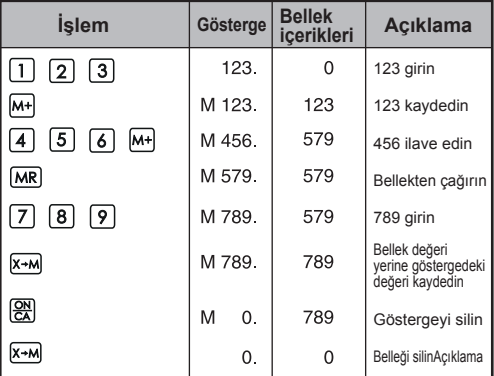

#### **Örnek: Bellek değişkeninin kullanılması**

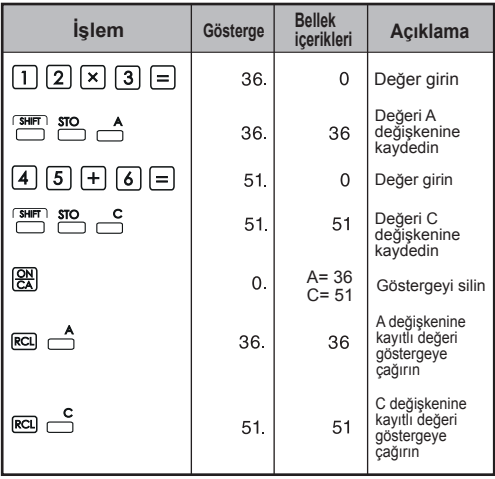

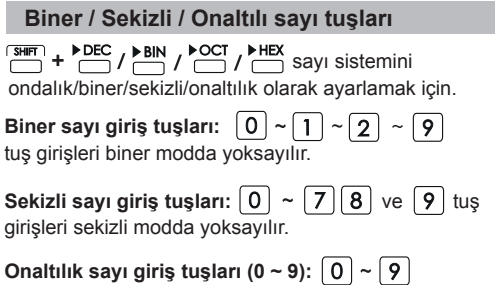

**Onaltılık sayı giriş tuşları (10 ~ 15 ):**

**Örnek:**

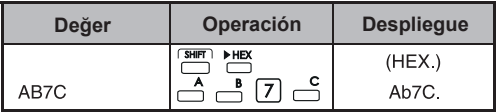

### **Rastgele sayı üretimi**

 $R$ and **Rastgele tuşu:** Rastgele sayı üretmek için. \* üretilen sayı her zaman 0,000 ve 0,999 arasında değişik bir değer alır.

Örnek: **SHIFT** Rand

 $(0.132)^{*}$ 

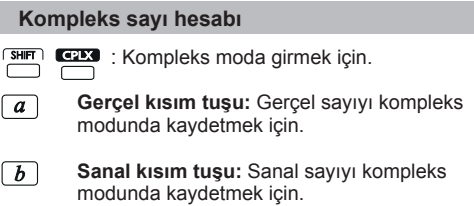

**Örnek:**

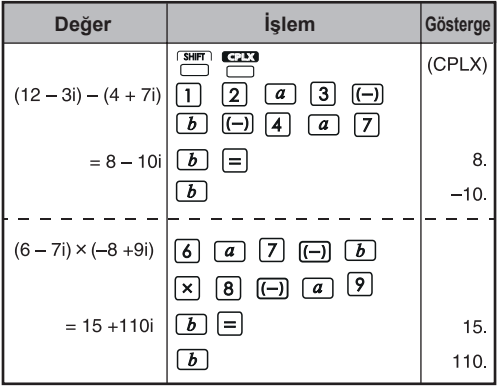

Dik biçim <-- Kutupsal biçim dönüştürmesi Bkz. S. 36, "Temel Fonksiyon Hesaplamaları"

## **3. İşlem sıralaması**

Bu hesap makinesi, her işlemin öncelik sırasını aşağıdaki kurallara göre otomatik olarak belirler:

## **EN YÜKSEK ÖNCELİK**

- 1. Parantez ( ) içindeki hesaplamalar.
- 2. Üstel hesaplamalar (EXP):
- 3. Fonksiyon tuşları:

 $x^3$ ,  $x^2$ ,  $x^1$ ,  $x!$ ,  $\circ m$ ,  $\prec \circ m$ , % Acı birimi dönüşümleri (DRG▶,DRG)  $\sqrt{2}$ ,  $\sqrt[3]{2}$ , log, ln, e<sup>x</sup>, 10<sup>x</sup>, sin, cos, tan, sin<sup>1</sup>, cos<sup>1</sup>, tan<sup>1</sup>, sinh, cosh, tanh, sinh<sup>1</sup>, cosh<sup>1</sup>, tanh<sup>1</sup>

- 4. Kesirler (ab/c, b/c)
- 5. Negatif değerler
- 6. Üsler ve kökler x<sup>y</sup>, x<sup>1/y</sup>
- 7. Permütasyonlar (nPr) ve kombinasyonlar (nCr)
- $8. \times +$
- $9. + -$

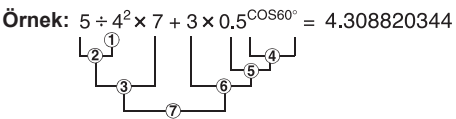

## **Hesaplama seviyesi (ara bellek)**

Hesaplama işlemi esnasında, düşük öncelikli hesaplamalar ara belleğe kaydedilir ve daha sonra işleme alınır. Ara bellek 5 hesaplama seviyesini kaydedebilecek kapasitededir.

#### **Örnek:**  $1 + 2 \times (Sin30^\circ + 6 \times (2 + 3 \times 2.2)) = 105.2$ seviyeler ........  $\Box$   $\Box$   $\Box$   $\Box$   $\Box$   $\Box$

#### **4. Hesaplama aralığı**

- Bir hesaplama sonucu burada belirtilen hesaplama aralığının dışında olursa, bir hata meydana gelir.
- Fonksiyon hesaplaması için geçerli hesaplama aralığı için, S. 36, "Hesaplama Aralığı ve Kesinlik" bölümüne bkz.

#### **Ondalık sayılar**

Sayıda en fazla 10 rakam veya sayıda 10, üstel değerde 2 rakam, girilebilir veya görüntülenebilir. Negatif bir değer eksi (–) işareti ile belirtilir; hesaplama aralığı ise aşağıdaki gibi tanımlanmıştır:

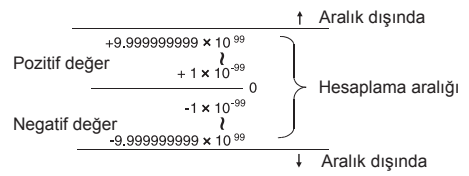

#### **Biner sayılar**

En fazla 10 basamaklı biner tamsayıları girilebilir ve görüntülenebilir. Negatif biner sayılar ikinin tümleyeni ile belirtilir. Hesaplama aralığı aşağıdaki gibi tanımlanmıştır:

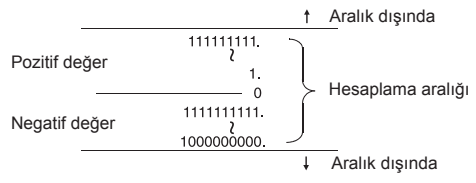

#### **Sekizli sayı**

En fazla 10 basamaklı sekizli sayılar girilebilir ve görüntülenebilir. Negatif sekizli sayılar ikinin tümleyeni ile belirtilir. Hesaplama aralığı aşağıdaki gibi tanımlanmıştır: **Aralık dışında** 

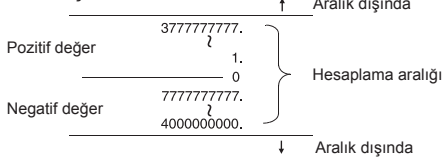

#### **Onaltılık sayılar**

En fazla 10 basamaklı onaltılı sayılar girilebilir ve görüntülenebilir. Negatif onaltılı sayılar ikinin tümleyeni ile belirtilir. Hesaplama aralığı aşağıdaki gibi tanımlanmıştır:

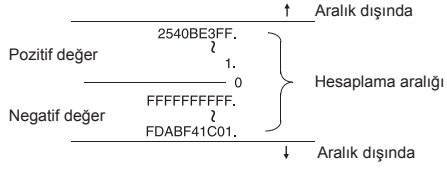

#### **İkinin tümleyeninin hesaplanması**

Bilgisayar hesaplamalarında, + ve – işaretleri kullanmadan negatif değerler ifade etmek için tümleyen kullanılır.Tümleyen ilave edilerek çıkarma işlemi yapılır.

**Örnek:** Biner modda 1 girip üç kez 1 çıkarın.

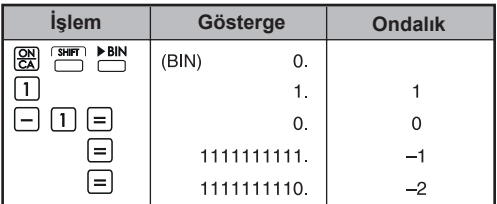

### **5. İstatistik hesaplamaları**

#### **Temel prosedür**

- SHET SIXI basınız. "STAT" ibaresi gösterilir.
- $\cdot$  İlk veriyi girip  $\sum_{\text{pote}}$  basınız.
- Verileri girdikten sonra, istatistik hesaplama tuşlarına  $\sum_{n=1}^{\infty}$ basınız.
- İstatistik hesaplama modundan çıkmak ve istatistik hesaplama belleğini silmek için **FALA** basınız.mek için  $\sum_{n=1}^{\infty}$  basınız.

**Örnek:**

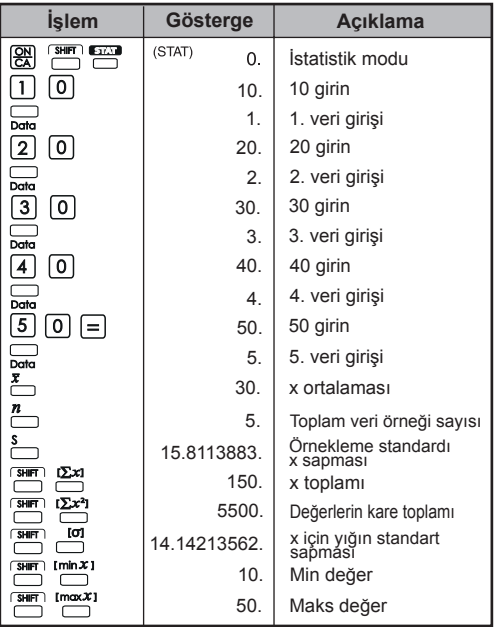

#### **İstatistiksel veri ekle/sil**

**bota** Sunn Con kullanınız

#### **Örnek: Göstergedeki verinin eklenmesi**

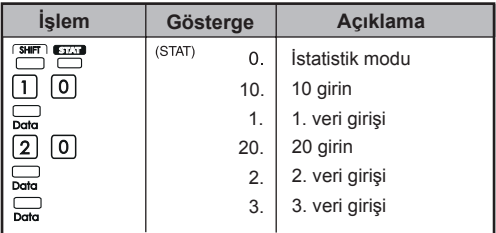

## **Örnek: Göstergedeki verinin silinmesi**

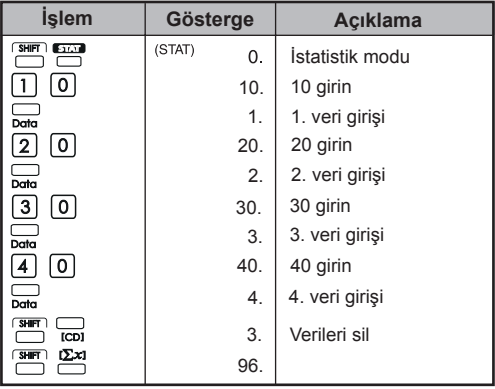

## **İstatistik hesaplama sonuçları**

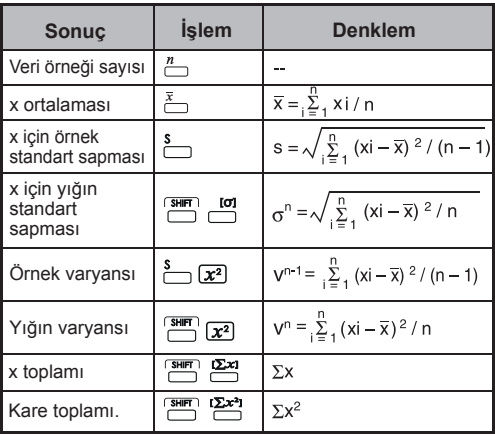

## **İstatistik hesaplama örnekleri**

20 adet pizza satın aldınız. Ancak pizzaların çapları, aşağıdaki tabloda gösterildiği gibi değişiklik gösterir. Lütfen bu verilere dayanarak istatistikleri hesaplayınız.

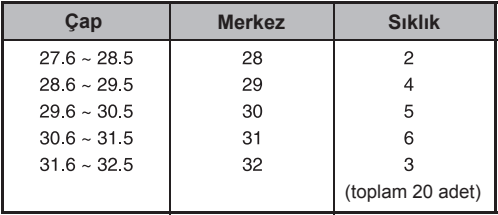

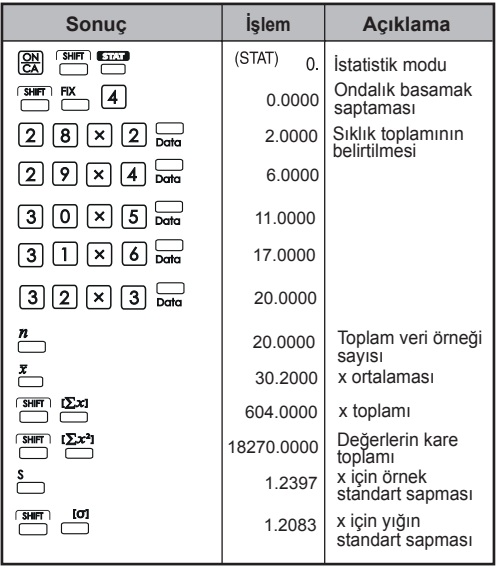

## **6. Hatalar**

Hesap makinesi, aşağıdaki durumlarda bellek aşımı hatası verecektir. Bu durumda hesap makinesi elektronik olarak kilitleneceği için herhangi bir hesaplama işleminin yapılması mümkün olmayacaktır.

- Hesaplama sonucu aşağıdaki aralığının dışında olursa: x: hesaplama sonucu  $x = 0.1 \times 10^{-99} \le |x| < 1 \times 10^{100}$
- Belleğe kayıtlı veriler aşağıdaki aralığın dışında olursa: x: belleğe kayıtlı veriler (Aşım hatasından önce kayıtlı veriler saklanır.)  $x = 0$ ,  $1 \times 10^{-99} \le |x| < 1 \times 10^{100}$
- Aşağıdaki aralığın dışında sayılar girilir ve temel işlem tusu  $(+, -, \times, -)$  basılırsa.  $x = 0$ ,  $1 \times 10^{-99} \le |x| < 1 \times 10^{100}$
- $\cdot$   $\div$  (0'a bölme) islemi yapılırsa.
- Veriler herhangi bir fonksiyon ya da istatistik hesaplama için geçerli aralığı aşarsa.
- İstatistik hesaplama esnasında;
	- 1. **S** sadece tek bir veri girilerek hesaplanırsa.
	- 2. n = 0 iken,  $\bar{x}$ ,  $\sigma$  ve **S** aranırsa
- 3. İzin verilen hesaplama aralığının dışında herhangi bir girişi yapılırsa: x = 0, 1 × 10<sup>–99</sup>  $\leq$   $|x|$  < 1 x 10<sup>100</sup> x: hesaplama sonucu
- 4. İzin verilen hesaplama aralığının dışında herhangi bir girişi yapılırsa: x = 0, 1 × 10<sup>–99</sup>  $\leq$   $|x|$  < 1 x 10<sup>100</sup>
- Hesap makinesinde parantez kullanılarak yapılan aritmetik hesaplamalardaki işlem sayısı 5 düzeyden fazla olursa.
- 15'ten fazla açık parantez aynı anda kullanılırsa.
- Aşım hatası olduğunda gösterilen ibare: (E 0.) Hatayı silmek için,  $\boxed{\mathbb{R}^n}$  basınız.

## **HESAPLAMA ÖRNEKLERİ**

#### **1. Ondalık hesaplama (Derece) modu Başlangıç modu ayarı:**

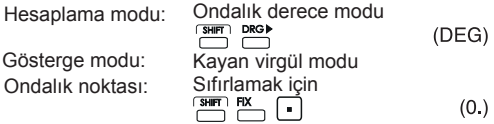

#### **Toplama ve çıkarma**

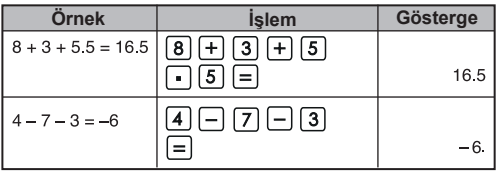

#### **Çarpım ve bölüm**

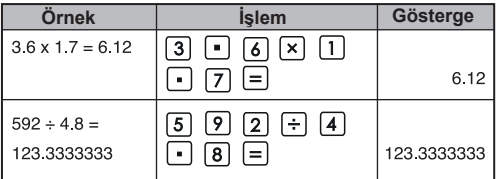

#### **Karışık hesaplamalar**

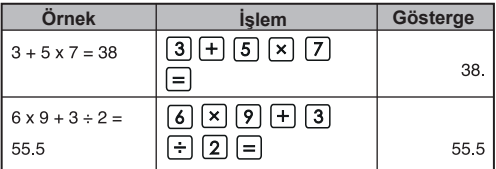

## **Üstel hesaplamaları**

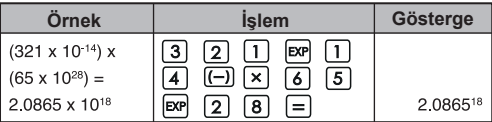

## **Kesir hesaplamaları**

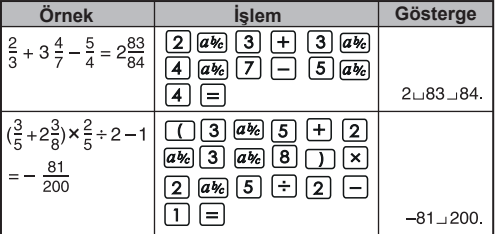

**Sabit değer hesaplamaları**

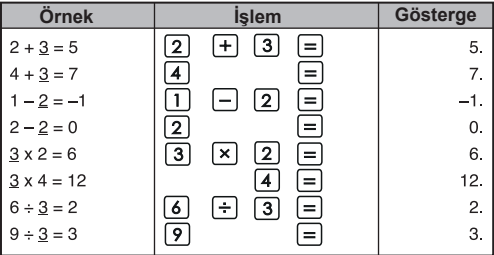

## **Parantezli hesaplamalar**

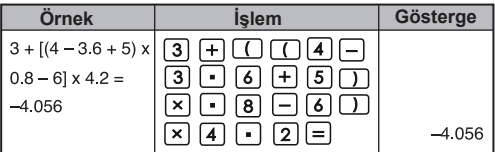

**Yüzde hesaplamaları**

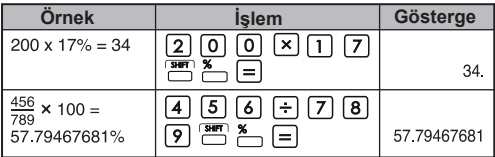

#### **Sabit yüzde hesaplamaları**

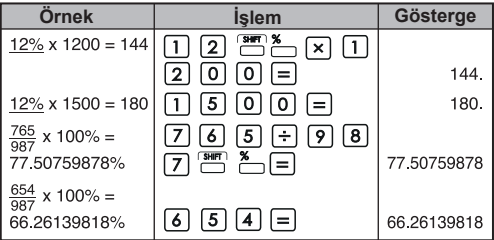

#### **Yüzde toplama (yükseltim) hesaplamaları**

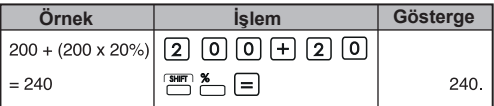

## **İndirim hesaplamaları**

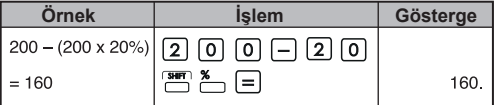

#### **Bağımsız bellek ile hesaplama**

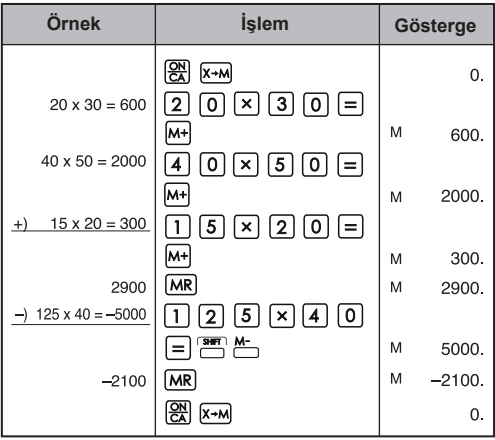

### **Bellek değişkeni hesaplaması**

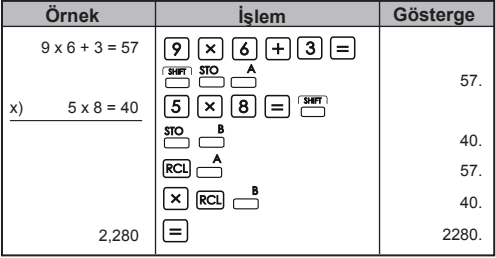

### **2. Biner / Sekizlik / Onaltılık Hesaplamalar**

#### **Biner hesaplamalar**

• Toplama ve çıkarma (BIN): <sup>22</sup> FER

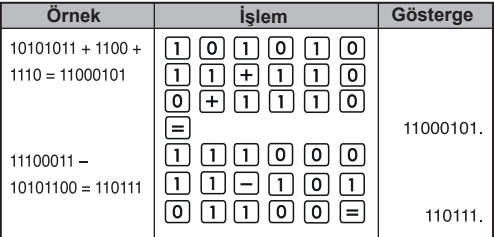

#### **• Çarpım ve bölüm (BIN)**

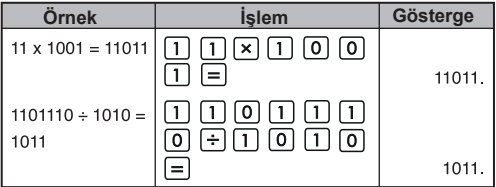

#### **Sekizli hesaplamalar**

• Toplama ve çıkarma (OCT): <sup>[22]</sup> <sup>poct</sup>

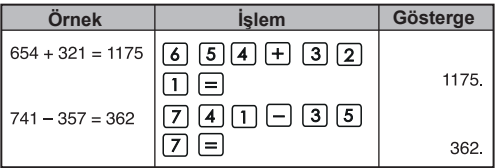

#### **• Çarpım ve bölüm (OCT)**

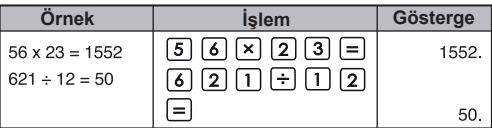

### **• Karma hesaplamalar (OCT)**

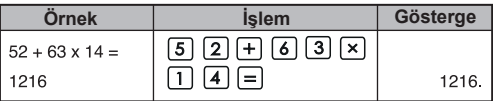

#### **Onaltılık hesaplamalar**

• Toplama ve çıkarma (HEX): **EX** FILE

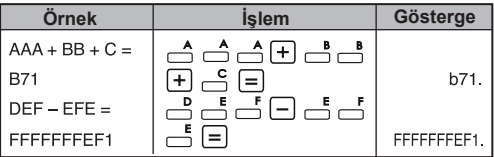

## **• Çarpım ve bölüm (HEX)**

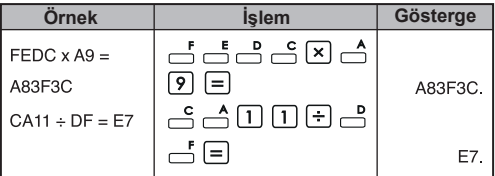

#### **• Karma hesaplamalar (HEX)**

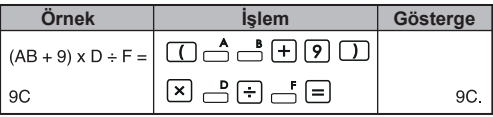

#### **3. Temel fonksiyon hesaplamaları Pi fonksiyonu:**

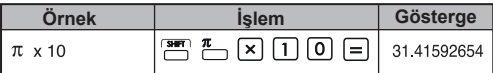

## **Trigonometri fonksiyonları:**

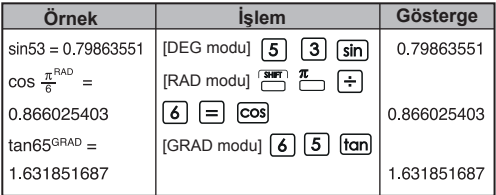

Ters trigonometri fonksiyonları:  $\overset{\text{sin}^{4}}{\square} \overset{\text{cos}^{4}}{\square}$ 

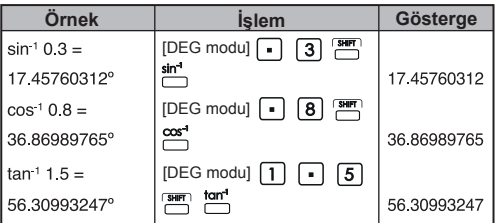

#### Logaritma fonksiyonları: **log** [in]

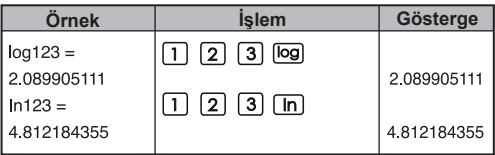

## **Logaritmik ortalama:**

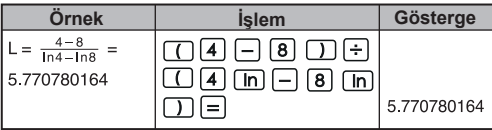

## **Üstel fonksiyonlar:**  $\frac{10^x}{x}$  /  $\frac{e^x}{x}$

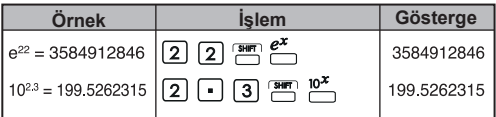

#### **Kare hesaplamaları:**

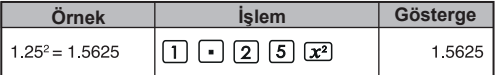

## **Küp hesapmalaları:**

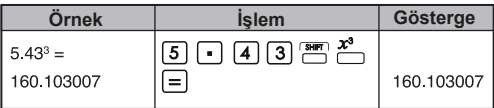

## **Üslü hesaplamalar:**

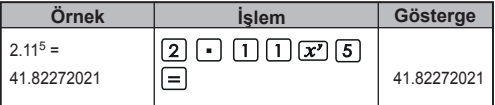

#### **Sabit değer hesaplamaları:**

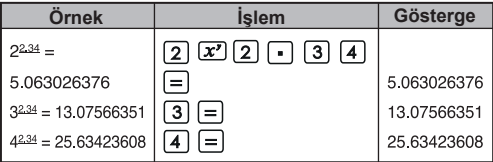

#### **Karekök çıkartma:**

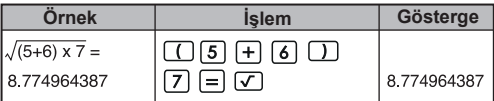

**Çoklu kök hesaplaması:**

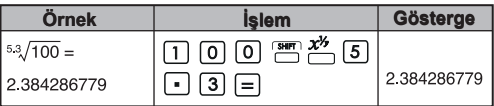

## **Sabit çoklu kök hesaplamaları:**

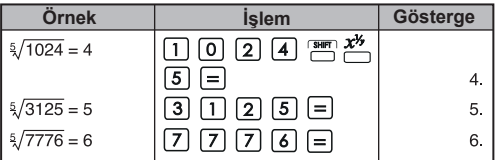

## **Geometrik ortalama:**

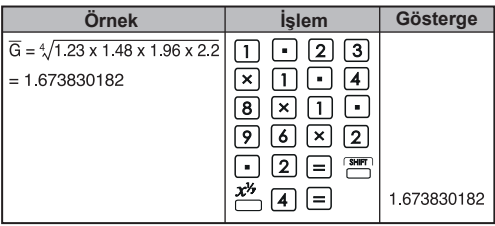

## **Küp kök çıkartma:**

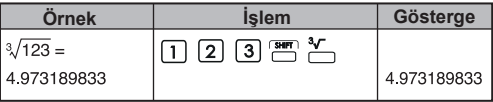

**Ters sayı hesaplamaları:**

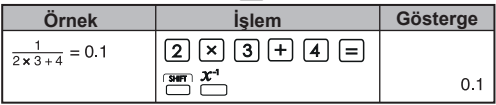

## **Trigonometri hesaplamaları:**

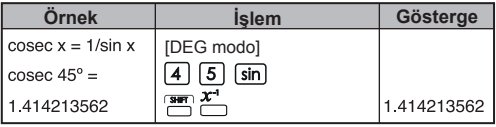

## **Faktöriyel hesaplamalar:**

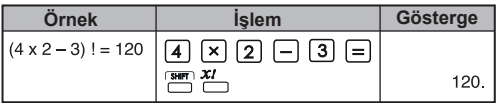

#### **Hiperbolik fonksiyonlar:**

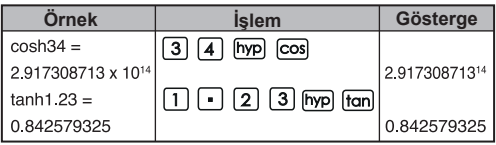

### **Derece Radyan dönüşümü:**

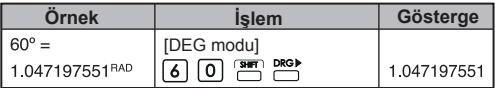

## **Radyan → Gradyan dönüşümü:**

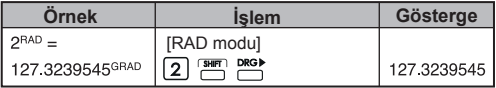

## Gradyan  $\rightarrow$  Derece dönüşümü: **PRGP**

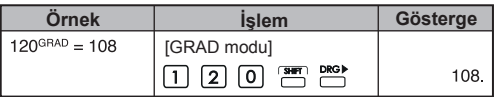

**Permütasyonlar (n seçenekten r adet)**

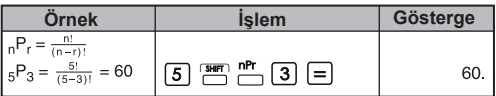

## **Kombinasyonlar (n seçenekten r adet)**

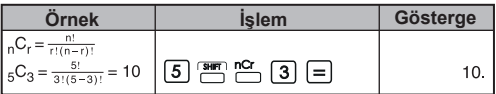

## Dik biçim → Kutupsal biçim dönüşümü: k<sup>→p</sup>

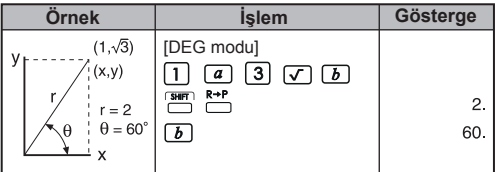

## **Kutupsal biçim → Dik biçim:** Ne

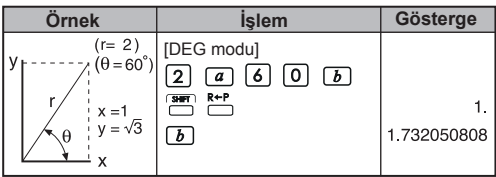

**Derece-Dakika-Sanive (DMS)**  $\rightarrow$  **Ondalık derece:**  $\boxed{\cdots}$ 

| Ornek                              | <b>Islem</b>                                                                                                    | Gösterge    |
|------------------------------------|----------------------------------------------------------------------------------------------------|-------------|
| $123^{\circ}45'06''$ $\rightarrow$ | $[1][2][3]$ $[3][3][3][3][5]$                                                                                   |             |
| 123.7516667°                       | $\overline{\mathcal{C}}$ and $\overline{\mathcal{C}}$ and $\overline{\mathcal{C}}$ and $\overline{\mathcal{C}}$ | 123.7516667 |

**Ondalık derece -> Derece-Dakika-Saniye (DMS):**  $\frac{60\text{ }\mu}{60\text{ }}$ 

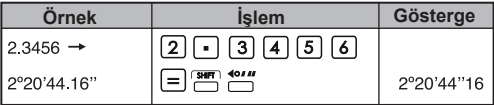

#### **4. Uygulamalı hesaplamalar Elektrik - entegre devre sorunu**

Kapasitörde devre kapatıldıktan t = 56 ms sonra ölçülen voltajın hesaplanması

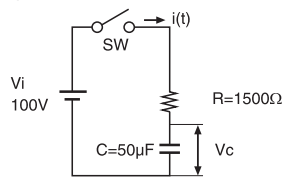

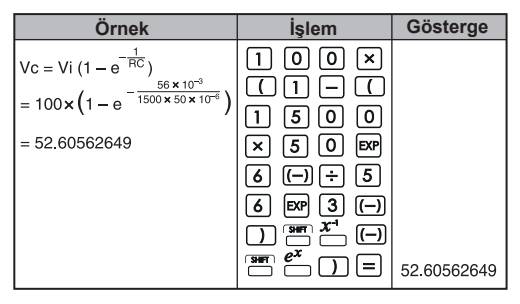

#### **Cebir**

İkinci dereceden denklemin çözümü (sadece gerçel kökü olan denklemler için)

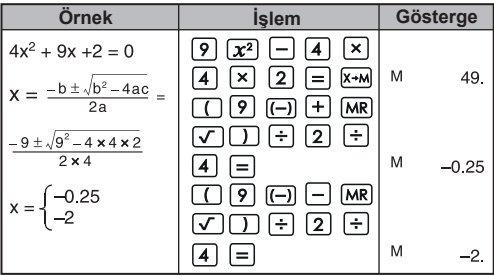

#### **Zaman hesaplamaları**

**Örnek 1:** Uçak saat 02:09:56'da kalkıyor (2°09'56") ve saat 04:18:23'te iniyor (4°18'23"). Uçuş süresi nedir?

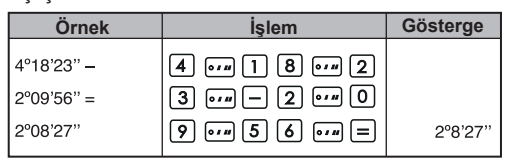

## **Örnek 2:**

Aşağıdaki liste üç gün içinde çalışılan süreyi gösterir: Toplam süre nedir?

- 1. gün: 5 saat 46 dakika (5°46')
- 2. gün: 4 saat 39 dakika (4°39')
- 3. gün: 3 saat 55 dakika (3°55')

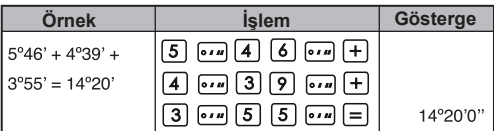

### **5. İşlem aralığı ve kesinlik**

İşlemlerde kullanılabilen (dahili) basamak sayısı: 14 Kesinlik\*: 10. basamakta + Çıkış aralıkları: 1 x 10–99 a ± 9.999999999 x 10<sup>99</sup>

**Fonksiyon Giriş**  $0 \le |x| < 4.5x10^{10}$ **DEG RAD** 0≤ x ≤ 785398163.3 cin v GRAD  $0 \le |x| < 5x10^{10}$ DEG  $0 \le |x| < 4.5x10^{10}$ cos x **RAD** 0≤ x ≤ 785398163.3  $0 \le |x| < 5x10^{10}$ GRAD aynı sinx gibi,  $|x| = 90(2n-1)$  dışında DEG aynı sinx gibi,  $|x| = \pi/2(2n-1)$  dışında tan x **RAD** GRAD  $a$ ynı sinx gibi,  $|x|$ =100 $(2n-1)$ dışında  $\sin^{-1} x$  $0 \le |x| \le 1$  $\cos^{-1} x$  $tan^{-1}x$  $0 \le |x| < 1x10^{100}$ tanh y  $x = 0$  olursa, sinh ve tanh. bazı durumlarda daha çok sinh v 0≤ x ≤ 230.2585092 hata üretebilir ve kesinliği cosh x olumsuz yönde etkileyebilir.  $sinh^{-1}x$  $0 \le |x| < 5x10^{99}$  $\cosh^{-1}x$  $1 \leq x < 5x10^{99}$ 0≤ x ≤ 9.999999999×10<sup>1</sup>  $tanh^{-1}x$  $0 < x < 1x10^{100}$  $ln x$  $0 < x < 1x10^{100}$  $log x$  $-1x10^{100} < x \le 99.999999999$  $10<sup>x</sup>$  $\overline{P}$  $-1x10^{100} < x \le 230.2585092$  $\overline{\mathcal{R}}$  $0 \le x \le 1 \times 10^{100}$  $0 \le |x| \le 1 \times 10^{100}$  $x^2$  $\overline{x}^{-1}$  $1 \times 10^{-99}$  <  $|x|$  <  $1 \times 10^{100}$ ,  $x = 0$  $3\sqrt{x}$  $0 \le |x| < 1 \times 10^{100}$  $x!$ (Tamsayı) $x^3$  $0 \le x \le 2.154434689x10^{33}$ 

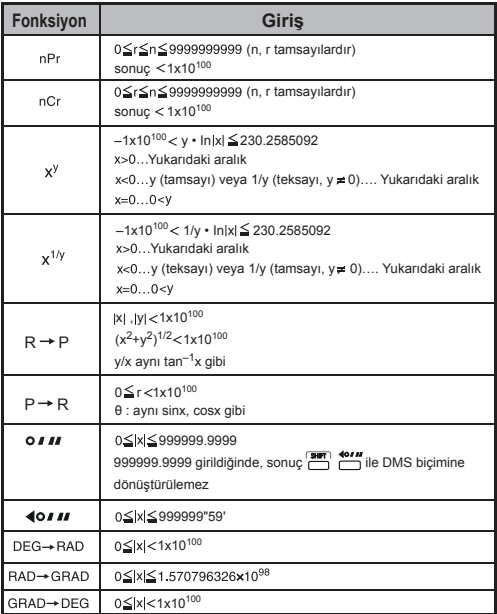

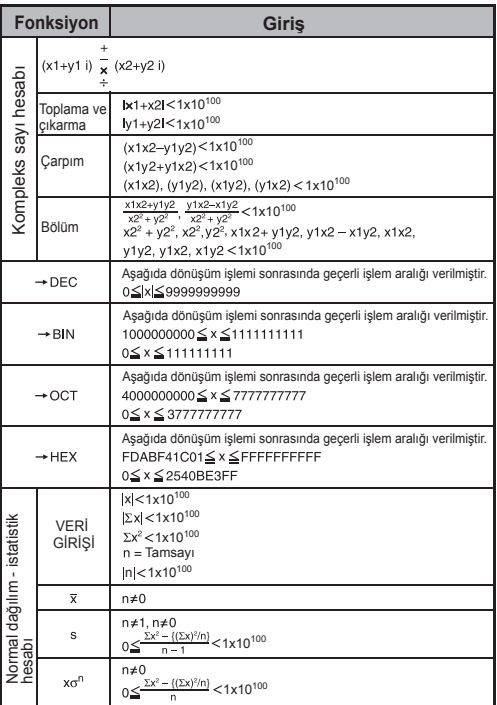

\* Ardıl hesaplamalar söz konusu olduğunda, hatalar kümülatif olarak birbirinin üzerine eklenir. Aynısı dahili ardıl hesaplamalar için geçerlidir; örneğin  $(xy)$ ,  $x^{1/y}$ , x!, nPr, nCr, vs. Bu kümülatif hata büyük olabilir.

## **PİLİN DEĞİŞTİRİLMESİ**

Göstergedeki karakterler soluk gösterildiğinde, cihazı kapatıp alkalik pili derhal değiştiriniz.

Lütfen alkalik pili aşağıdaki prosedüre göre değiştiriniz:

- 1. Hesap makinesini **OFF** düğmesine basarak kapatınız.
- 2. Pil kapağını sabitleyen vidayı çözünüz.
- 3. Pil yuvası kapağını hafifçe kaydırıp kaldırınız.
- 4. Ömrü tükenmiş pili bir tükenmez kalemi ya da benzeri sivri bir nesne ile çıkarınız.
- 5. Yeni pili artı "+" kutup yüzü yukarıya gelecek şekilde yerleştiriniz.
- 6. Pil yuvası kapağını vidayla sabitleyip, hesap makinesini yeniden baştan çalıştırmak için  $\left[\frac{on}{\epsilon A}\right], \frac{on}{\epsilon A}$ <sub>*¤ser*<br>□ düğmelerine basınız.</sub>

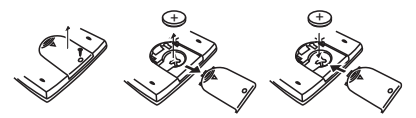

Pilin değiştirilmesi

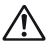

**DİKKAT:** Uygunsuz pil türü kullanılması halinde, patlama riski söz konusudur. Lütfen ömrü tükenen pilleri talimatlara uygun bir şekilde bertaraf ediniz.

Elektro manyetik girişim veya elektro statik boşalmalar göstergenin arızalanmasına veya bellek içeriğinin kaybına ya da bozulmasına neden olabilir. Bu durumda hesap makinesini yeniden çalıştırmak için  $\left[\frac{\partial N}{\partial A}\right]$ düğmesine basınız.

## **TAVSİYELER VE ÖNLEMLER**

- Bu hesap makinesi, LSI yongaları gibi yüksek kesinlikle çalışan bileşenler içerdiğinden, cihazın hızlı ısı değişimlerine, aşırı nem, kir veya toz ya da doğrudan güneş ışığına maruz kalacağı ortamlarda kullanılmaması gerekir.
- LCD ekran paneli camdan imal edilmiş olup aşırı yüklenmelere maruz bırakılmamalıdır.
- Hesap Makinesini temizlemek için ıslak bezler veya boya tineri gibi uçucu maddeleri kullanmayınız. Bunun yerine yumuşak ve kuru bir bez kullanınız.
- Hiçbir surette cihazın mahfazasını açmayınız. Hesap makinesinin düzgün çalışmadığını düşünüyorsanız, cihazı garanti belgesi ile birlikte yetkili bir Canon distribütörüne bağlı bir müşteri hizmetleri birimine getiriniz ya da posta ile yollayınız.
- Hesap Makinesini asla uygunsuz şekilde (örn. yakılarak) bertaraf etmeyiniz; aksi takdirde yaralanma veya tehlike söz konusu olabilir. Bu ürünü, ömrü tükendiğinde ülkenizde geçerli ulusal mevzuata uygun olarak bertaraf etmelisiniz.
- Pili, cihaz sık sık kullanılmazsa bile, en az iki yılda bir değiştiriniz.

#### **Pil ile ilgili önlemler!**

- Pilleri çocukların erişiminden uzak tutunuz. Pil yutulduğunda, derhal bir hekime başvurunuz.
- Pilin uygunsuz kullanımı, akmasına, patlamasına, hasara veya kişisel yaralanmalara yol açabilir.
- Pili şarj etmeyiniz ve açmayınız, aksi takdirde kısa devre meydana gelebilir.
- Pilleri asla yüksek sıcaklıklara ve ateşe maruz bırakmayınız ve yakarak bertaraf etmeyiniz.
- Ömrü tükenmiş bir pili hiçbir zaman hesap makinesinde bırakmayınız; zira pil akabilir ve hesap makinesine zarar verebilir.
- Hesap makinesinin zayıf bir pille çalıştırılması durumunda, cihaz hatalı çalışabilir ve bellek içerikleri bozulabilir veya tamamen kaybolabilir. Önemli verileri daima yazılı şekilde saklayınız ve pili olabildiğince erken değiştiriniz.
- Ayarlı hesaplama ve çalışma modunun ne olduğu konusunda emin değilseniz, hesap makinesini رَبِيَيْسَ + tuşlarına basarak varsayılan moda geri döndürmeniz tavsiye olunur.

## **SPECIFICATIONS TEKNİK ÖZELLİKLER**

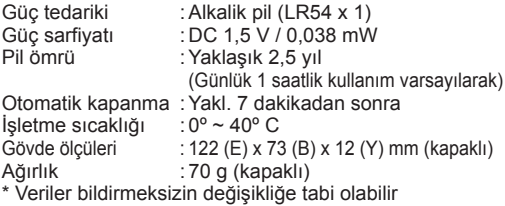